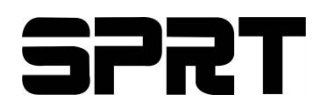

# **POS Thermal Receipt Printer** (**SP-POS8811/POS8822**)

## (**Ver 1.02**)

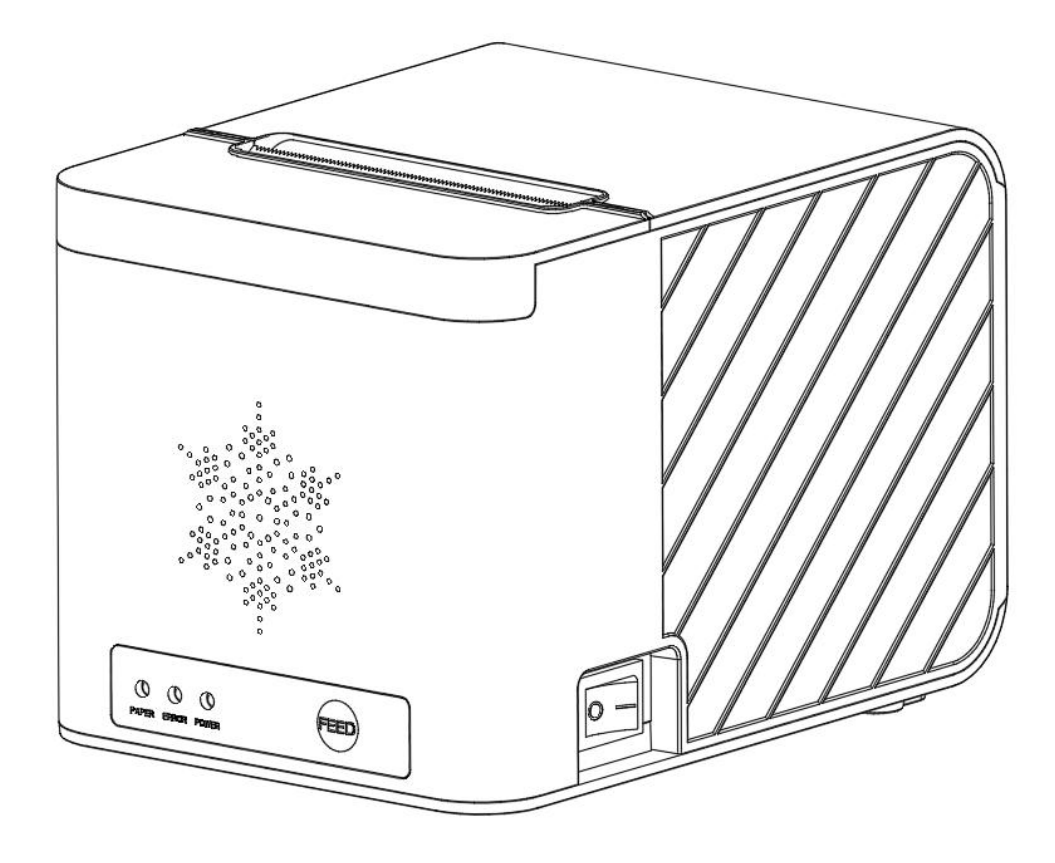

## **Beijing Spirit Technology Development Co.,Ltd.**

## **www.sprt-printer.com**

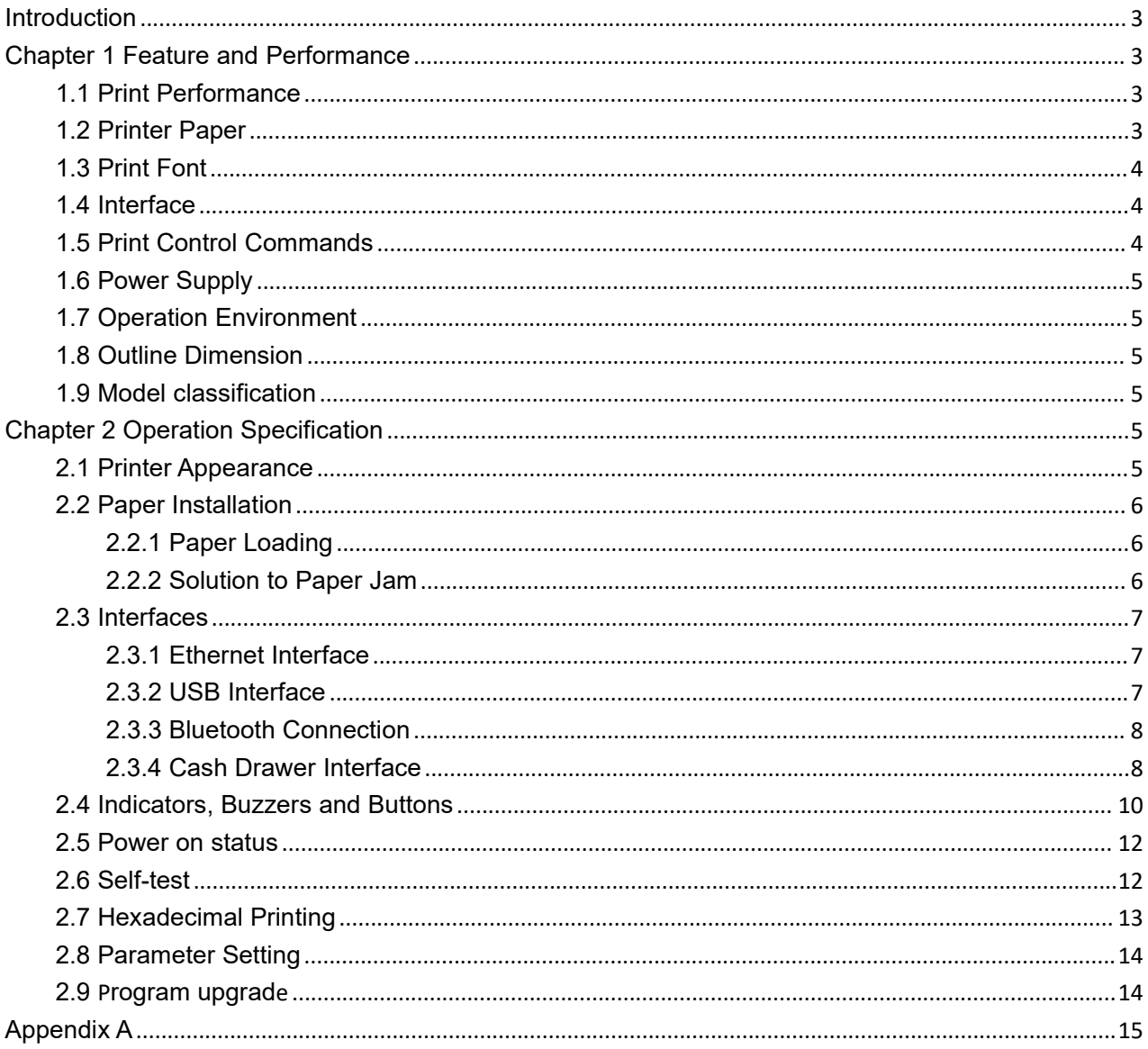

## **Content**

## <span id="page-2-0"></span>**Introduction**

POS8811/8822 printer is a new type line thermal printer, it features in fast speed print, low print noise, high reliability, perfect print quality and ribbon needless, avoiding the vexation of regular maintenance. POS8811/8822 printer: small in outline dimension, simple operation, and extensive application, especially suitable for commercial cash register, PC-POS, bank POS and all kinds of receipts print.

#### **Warning**

**This is a class A product. In a domestic environment this product may cause radio interference in which case the user may be required to take adequate measures.**

## <span id="page-2-1"></span>**Chapter 1 Feature and Performance**

### <span id="page-2-2"></span>**1.1 Print Performance**

- Printing Method: Thermal line printing
- Paper Width: 79.5±0.5mm
- Print Resolution: 8dots/mm, 576dots/line
- Print Speed: Maximum 160 mm/s (25% print density)
- Reliability:
- (1) Print Head Lifespan: 150km

Usage conditions:

- \* Printing 12 x 24 characters, print 50 lines each time, intermittent repeat printing
- \* Use specified thermal paper.
- (2) Cutter Lifespan: 1,500,000 times.
- (3) Effective Print Width: 72mm

#### <span id="page-2-3"></span>**1.2 Printer Paper**

• Thermal paper roll model: TF50KS-E (Japan paper co.ltd)

AF50KS-E(JUJO THERMAL)

● Thermal paper roll: paper type ---------- ordinary thermal paper 80xф80mm (maximum)

Inner diameter ---------- ф13mm (minimum) Paper thickness ---------- 0.06mm~0.08mm

### <span id="page-3-0"></span>**1.3 Print Font**

● ANK Character Set

12×24 dots, 1.5(W)×3.00(H)mm

● GB GB2312-80(Chinese):

24×24 dots, 3.00 (W) ×3.00 (H) mm.

#### <span id="page-3-1"></span>**1.4 Interface**

● Ethernet Interface:

Standard Ethernet interface.

● USB Interface:

Standard Ethernet interface.

● Bluetooth:

Multi Mode Bluetooth.

- Cash Drawer Control
- DC24V, 1A, 6-pin RJ-11 socket.

#### <span id="page-3-2"></span>**1.5 Print Control Commands**

• Character print commands: support double-width, double height print of ANK characters, user-defined characters and Chinese characters, the character line spacing is adjustable.

● Graphics print commands: support the print of bit-map graphics and download bit-map graphics with different density

• GS bar code print commands:

support UPC-A, UPC-E, EAN-13, EAN-8, CODE39, ITF25, CODEBAR, CODE93, CODE128, PDF417, QR code, DATA Matrix code print.

## <span id="page-4-0"></span>**1.6 Power Supply**

 $\bullet$  DC24V±10%, 1.5A, A-1009-3P power socket

## <span id="page-4-1"></span>**1.7 Operation Environment**

- Operation temperature: 0~50℃; Relative humidity: 10~80%
- Storage temperature: -20~60℃; Relative humidity: 10~90℃

## <span id="page-4-2"></span>**1.8 Outline Dimension**

● 165(L)mm×120(W) mm×119 (H)mm

### <span id="page-4-3"></span>**1.9 Model classification**

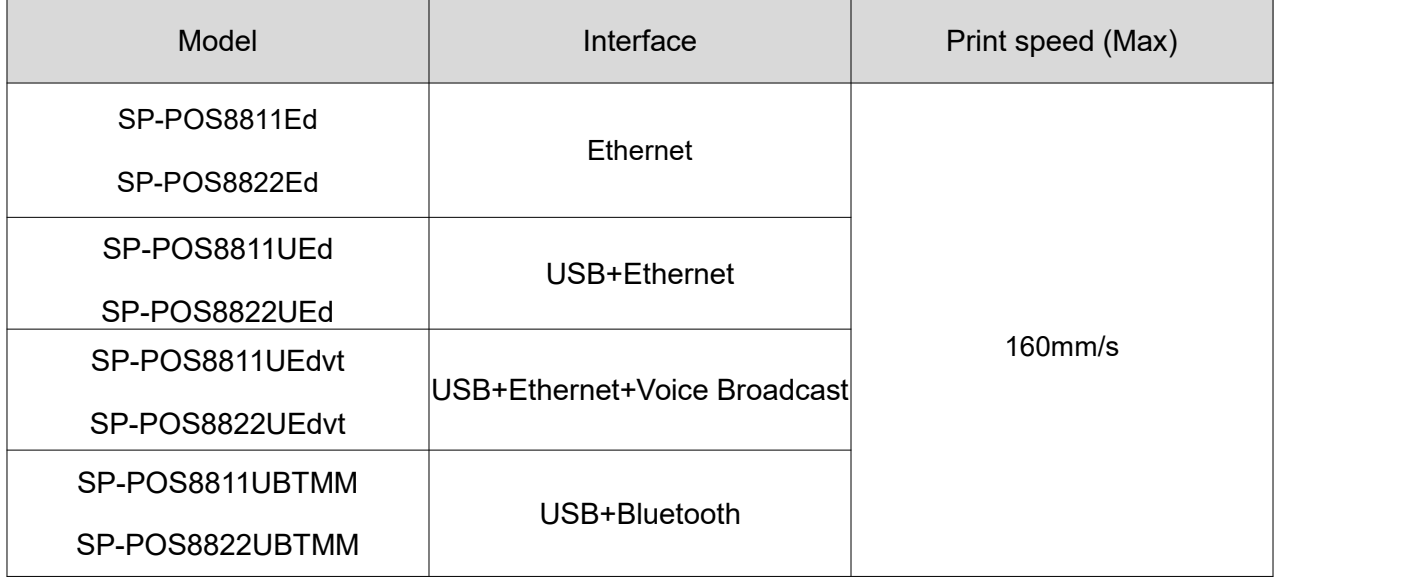

## <span id="page-4-4"></span>**Chapter 2 Operation Specification**

## <span id="page-4-5"></span>**2.1 Printer Appearance**

The names of the various parts of the printer are shown in Figure 2-1.

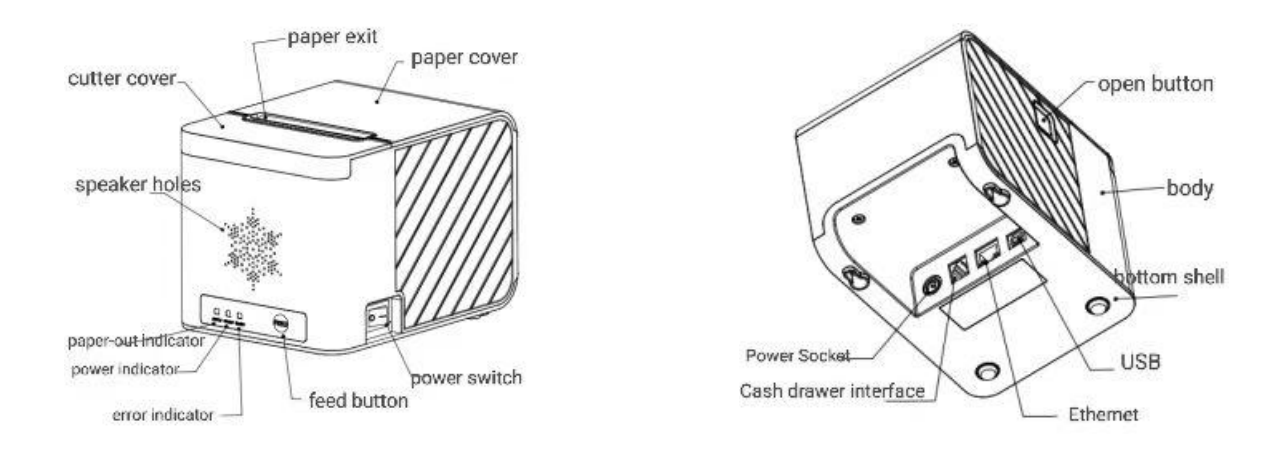

Figure 2-1 The name of each part of the printer

## <span id="page-5-0"></span>**2.2 Paper Installation**

#### <span id="page-5-1"></span>**2.2.1 Paper Loading**

Steps of Loading Thermal Paper are as below:

Hold down the upper cover button on the left side, open the movable upper cover, draw a certain length

of the paper roll, put the paper end on the print head, close the upper cover and press it downwards

lightly.

#### **Caution:**

1. Pay attention to the direction of loading paper, make the printing surface face to the print head.

2. Please don't feed or draw the paper forwards or backwards with hands.

3. Keep clean of the print head, avoid to influence the printing quality.

#### <span id="page-5-2"></span>**2.2.2 Solution to Paper Jam**

If cutter jam, turn off the power, and turn on again, the cutter will be back to original position. If paper jam, open the printer paper cover, and take out the paper. If the cutter still does not return to its original position after turning on the power again, open the cover of it, and turn the white plastic gear by the direction suggestive on the cutter by hand to make the cutter be back to the original position.

#### <span id="page-6-0"></span>**2.3 Interfaces**

#### <span id="page-6-1"></span>**2.3.1 Ethernet Interface**

The model equipped with an Ethernet port uses an RJ45 type network socket, as shown in Figure 2-2 in terms of appearance.

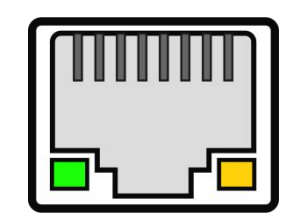

Figure 2-2 Ethernet Interface

#### **1**、**Switch on DHCP**:

Connect the device to the router through the network cable, open the paper cover and put in thermal paper, hold down the [FEED] key to power on. Press the [FEED] key for 3 times after the red light flicker out, and then close the paper bin cover, the printer will print out the prompt information;

#### **2**、**Obtain the fixed IP address of the current network segment**:

When the Operation DHCP function turns on, open the cover of the printer in the startup state, press the [FEED] for one time, and then close the cover. The prompt message will be printed after successfully obtaining it.

#### <span id="page-6-2"></span>**2.3.2 USB Interface**

The standard configuration of the POS8811/8822 printer includes a standard USB printer line with a Type D port data cable, which is used to connect the printer with the host device. The USB of the printer belongs to the peripheral device type (DEVICE), as shown in Figure 2-4 in terms of appearance and pin definition.

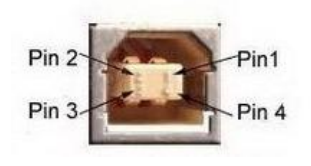

Figure 2-4 USB Interface

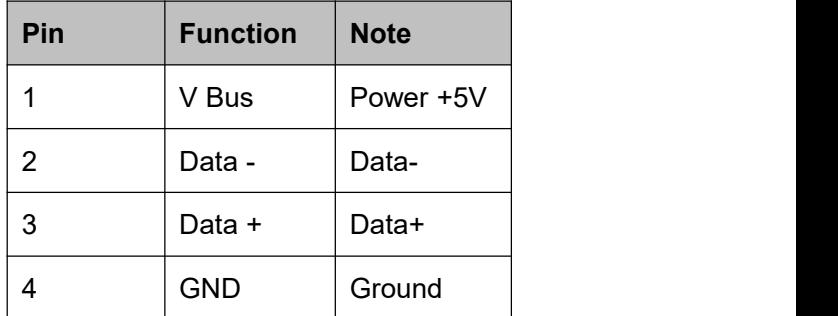

#### <span id="page-7-0"></span>**2.3.3 Bluetooth Connection**

Hand-held device, laptop and other information terminal devices with Bluetooth can drive SP-POS8811/POS8822 to print by the Bluetooth interface. SP-POS8811/POS8822 iscompatible with Bluetooth4.0 standard and effective communication distance is 10 meters. The printer's Bluetooth belongs to the slave unit. The initial name of the printer is SP-POS8811/POS8822, the initial password is '1234'. Users can change the printer name and password by using< SP-POS8811/POS8822 Setting Tools> software. Please see the details of changing the device name and password in help file of <SP-POS8811/POS8822 Setting Tools>.

Before working, SP-POS8811/POS8822 needs to be paired with host device, Pairing begins with the host device. Usual pairing steps are as below:

1.Switch on printer;

2.Host device searches for the outer Bluetooth device;

3. If there are other Bluetooth devices, please select T12 BT Printer;

4.Enter the password'1234';

5.Pairing finished.

Please see details in host device Bluetooth function instruction for reference

Statement: The multi-mode Bluetooth for the SP-POS8811/POS8822 printer allows three Android devices and one Apple device to connect to the printer at the same time.

Notice: SP-POS8811/POS8822 printer must be powered on when pairing.

#### <span id="page-7-1"></span>**2.3.4 Cash Drawer Interface**

The cash drawer interface of the SP-POS8811/POS8822 printer adopts an RJ-11-6 line socket, as shown in Figure 2-5.

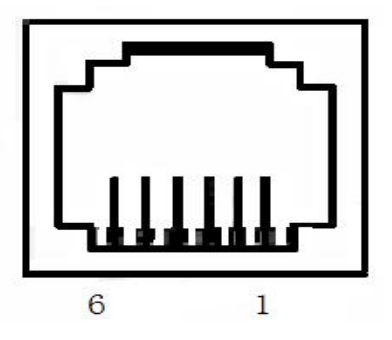

Figure 2-5 Cash Drawer Interface

The pin definitions are as follows:

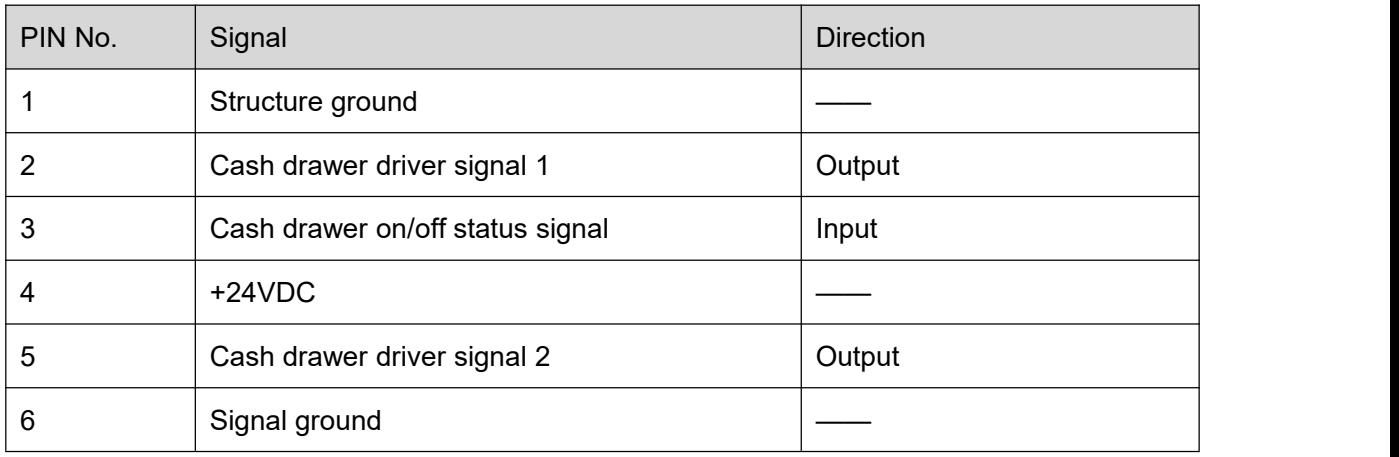

#### **2.3.5 Power Connection**

The rated supply voltage is 24V±10% DC, the rated current is 2.0A, and the socket is type A-1009-3P.

The appearance and pin definition are shown in Figure 2-5.

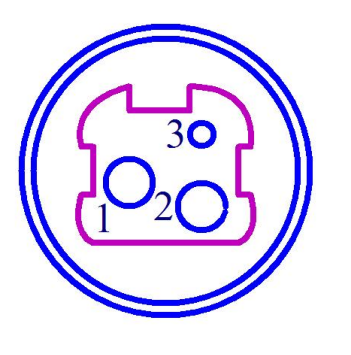

| Pin No.        | Signal   |  |
|----------------|----------|--|
|                | $+24VDC$ |  |
| $\overline{2}$ | Ground   |  |
| 3              | NC       |  |

Fig.2-5 Power socket and the Pin definition

#### <span id="page-9-0"></span>**2.4 Indicators, Buzzers and Buttons**

The SP-POS8811/POS8822 printer has one button, a built-in buzzer and three indicator lights.

【FEED】is paper feeding button, the function of its enabling or disabling the button on/off can be set by print command, when the button is enabled, press  $\mathbf{[FEED]}$  button, then the paper presenting driver starts up and paper fed into the printer; release【FEED】 button, paper feeding stops.

The buzzer indicates the error status type, which can be set to enabling error alarm or disabling by parameter setting. Error status type is the same as error indicator.

Green indicator POWER is for power or Bluetooth connection. (Note: for Non-Bluetooth models, the indicator will always on; for bluetooth models, it'll keep flashing slowly after the bluetooth has successfully connected)

The red PAPER indicator is for the paper status, the indicator light indicates that the printer is out of paper.

The red ERROR indicator is an error status indicator. When the printer is working normally, the red ERROR indicator is off. When the indicator is on, it means that the cover is opened during non-printing.

Voice reminder: Remind there's new order in human voice. (Only for SP-POS8811UEdvt, POS8822UEdvt version)

Error light blinks and buzzer beeps indicates there's something wrong about printer.

Different blinking type indicates the different error type of the printer:

1, non-recoverable error, the times of the indicator light flashes and the buzzer ringing number indicate the type of error, and then the indicator will light up for a period of time.

2、Recoverable error, the times of the indicator light flashes and the buzzer ringing number indicate the type of error, and then the indicator will light out for a period of time.

3、Auto-recoverable error, the indicator light blinks continuously and the buzzer beeps continuously.

 $\Omega$  Non-recoverable error, the indicator flickers several times, then persistent lighting. The times of

flickering means the error type:

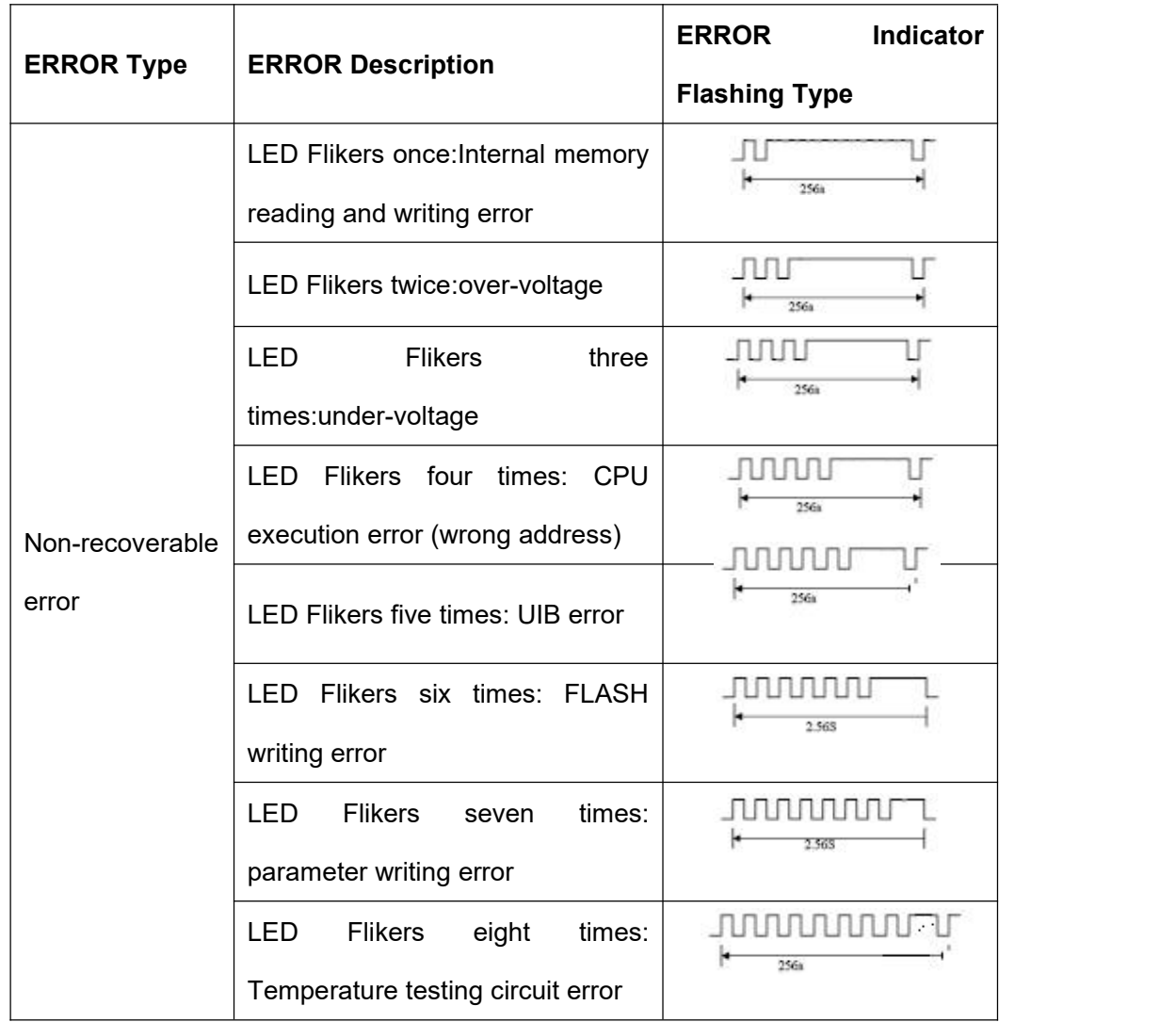

②. Recoverable error, indicator flickers constantly, then persistent off for one period.

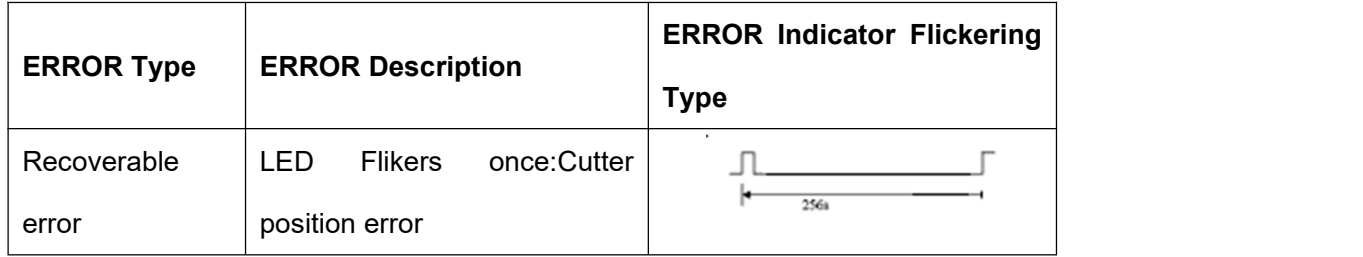

③. Auto-recoverable error, indicator flickers constantly, including printing head over-heat error and upper case cover opening error during printing.

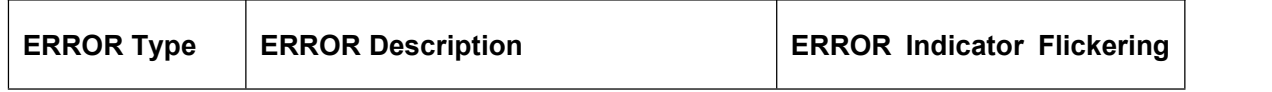

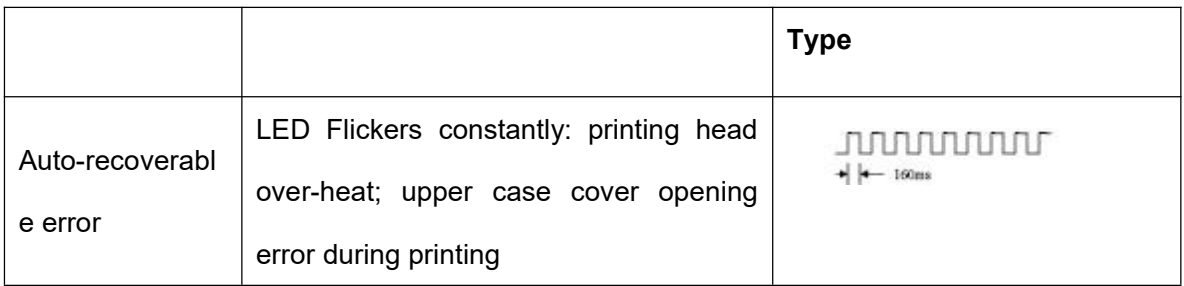

### <span id="page-11-0"></span>**2.5 Power on status**

Paper cover close when power off. Press the power button, the error indicator and paper out indicator flash twice alternately and out, then printer will be on the normal working mode.

#### <span id="page-11-1"></span>**2.6 Self-test**

The self-test will check the condition of printer, if the printer prints out the self-test receipt correctly, it means the printer works normally, except interface with host. Otherwise it needs to repair. The self-test will print out the name of manufacturer, printer type, interface type and printer defaulted parameter, 96 characters in ASCII and defaulted Code page content (the language is English) or the name of Chinese characters library(if the language isChinese) and Bar code type.

Way of self-test: hold down **[FEED]** button and turn on the power, release the button after the error indicator and the out of paper indicator flash alternately twice. self-test begins automatically at this moment.as Fig.2-6 shows

| ***            | 自检页 ***                                                                                           |     |
|----------------|---------------------------------------------------------------------------------------------------|-----|
|                |                                                                                                   |     |
|                |                                                                                                   |     |
|                |                                                                                                   |     |
|                |                                                                                                   |     |
|                |                                                                                                   |     |
| 制造商:           | <b>SPRT</b>                                                                                       |     |
| 型号:            | P0S8811/P0S8822                                                                                   |     |
| BF版本号:         | $Ver 0.01+$                                                                                       |     |
| 版本号:<br>接口:    | M-784 1.02                                                                                        |     |
| <b>临牙参数:</b>   | USB, 蓝牙                                                                                           |     |
| 苗牙版本:          |                                                                                                   |     |
| 蓝牙名称:          | 7.3.6,FSC-BT826F<br>POS881i/POS8822 Printer                                                       |     |
| 萜牙地址:          | DC:0D:30:21:23:EA                                                                                 |     |
| 设备类型:          | 040680                                                                                            |     |
| 蓝牙密码:          | 1234                                                                                              |     |
| 密码使能:          | 是                                                                                                 |     |
| 语言:            | 中文                                                                                                |     |
| 字体:            | $12*24$                                                                                           |     |
| 打印宽度:<br>打印浓度: | 72 <sub>mm</sub>                                                                                  |     |
| 打印速度:          | 中<br>160mm/S                                                                                      |     |
| 切刀:            | 有                                                                                                 |     |
| 蜂鸣器设置:         | 错误允许                                                                                              |     |
| 黑标设置:          | 关                                                                                                 |     |
| 单据检测设置:        | 开                                                                                                 |     |
| 纸将尽设置:         | 关                                                                                                 |     |
| 纸传感器灵敏度:       | 中                                                                                                 |     |
| 语音设置:          | 关                                                                                                 |     |
| 音量:            | $\theta$                                                                                          |     |
| 打印方向:          | 正向                                                                                                |     |
| 代码页:           | CP437                                                                                             |     |
| 产品信息(GM):      | 611                                                                                               |     |
|                | !"#¥%&'()*+,-./0123456789:;<=>?WABCDEFGHIJKLMNO<br>PQRSTUVWXYZ[\]~_'abcdefghijklmnopqrstuvwxyz{ } |     |
|                |                                                                                                   |     |
| GB18030汉字库     |                                                                                                   |     |
| 条码类型:          |                                                                                                   |     |
|                | 1D: UPCA, UPCE, EAN13, EAN8, CODE39                                                               |     |
|                | ITF25, CODABAR, CODE93, CODE128                                                                   |     |
|                | 2D: PDF417, QR CODE, DATA Matrix                                                                  |     |
|                |                                                                                                   |     |
|                |                                                                                                   |     |
|                |                                                                                                   |     |
|                |                                                                                                   |     |
|                | 自检打印结束                                                                                            | *** |
|                |                                                                                                   |     |

Fig.2-6

### <span id="page-12-0"></span>**2.7 Hexadecimal Printing**

Turn on the printer according to the step below, it will enter the mode of Hexadecimal Printing

1.Open the cover;

2.Hold down【FEED】button,and connect with power;

3.Close the cover, the printer will print out 3 lines as below:

Hexadecimal Dump

To terminate hexadecimal dump,

Press FEED button three times.

This means the printer has entered hexadecimal printing mode, and under this mode, all of the input will be printed out as hexadecimal number, feed one line with single-click of "FEED" button, after 3 times, it will print out "\*\*\* Completed \*\*\*", and exit hexadecimal printing mode.

#### <span id="page-13-0"></span>**2.8 Parameter Setting**

This function is to set some simple parameters of the printer.

1. Use the setting tool to set up on the PC.

2. Set by pressing the keys, the specific operation method is as follows.

Enter parameter setting method:

In the shutdown state, first open the [Face], press and hold the [FEED] key, then turn on the power switch, and release the [FEED] key after the status indicator and the out of paper indicator flash alternately. Press the [FEED] key twice, and then close the [Face Shell]. The printer enters the parameter setting mode. And print out the first settable parameter and its current set value. Please refer to Appendix A for detailed setting methods.

Exit the parameter setting method: first open the [face shell], then press the [FEED] key, then close the [face shell] and release the [FEED] key to save the set parameter value and exit the parameter setting mode. Enter normal working mode.

If the printer is turned off directly, the set parameter values will not be saved.

#### <span id="page-13-1"></span>**2.9 Program upgrade**

Connect the USB data cable or ether net cable to the computer, when the printer is normally turned on and has no error status, you can upgrade through the PC upgrade tool.

1, open the "UpdateFirmware.exe" upgrade tool.

2, USB port upgrade: Select the USB port to open the port, when it has successfully connected, select the "firmware file" that need to be upgrade, click "Start Upgrade".

3, Ether net port upgrade: get the IP of the current network segment, enter the printer to get a fixed IP, when it has successfully connected, select the "firmware file" that need to be upgrade, click "Start Upgrade".

4, after the upgrade iscomplete, the printer automatically prints out the self-test page, and enter the normal operating mode.

Note: SP-POS8811UBTMM/POS8822UBTMM only supports USB portupgrade.

## <span id="page-14-0"></span>**Appendix A**

This appendix is a method of setting the default parameters of the printer by pressing the keys.

Setting description: Use the opening and closing 【face】(trigger button) to select the setting item, every time you open and close the 【face】, the setting item will be changed to the next item, and the current setting value of the item will be printed out. Use the 【FEED】key to select the setting value of the setting item. Each time you press the **[FEED]** key, the setting value of the item will change to the lower value.

Total settings:

#### General Setting:

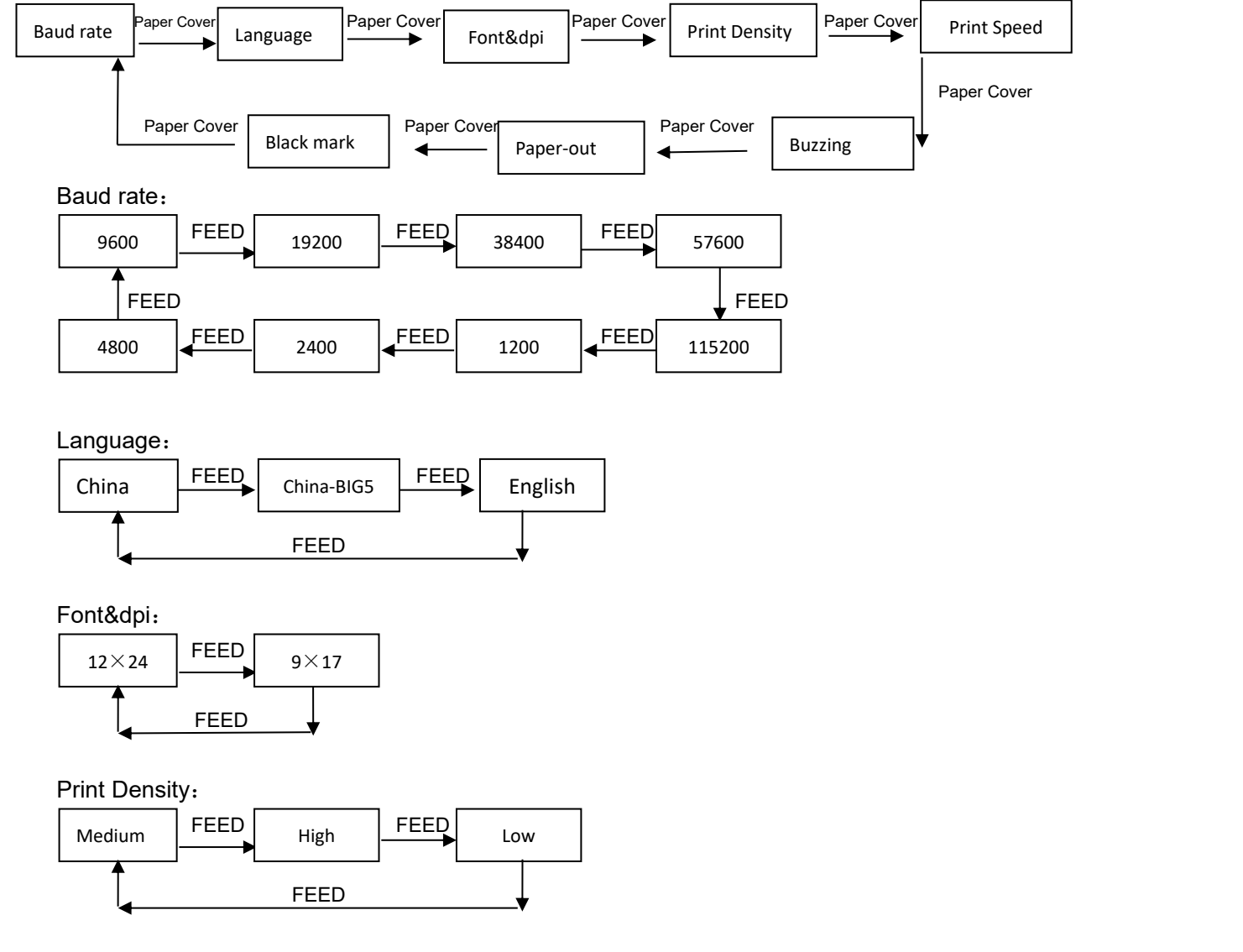

Print Speed:

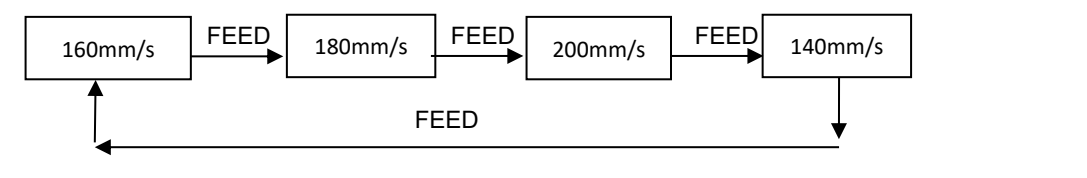

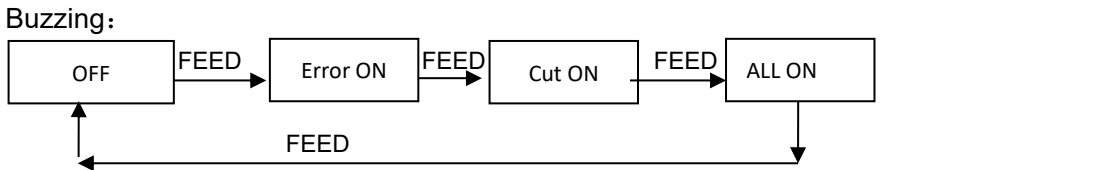

Paper-out and reprint:

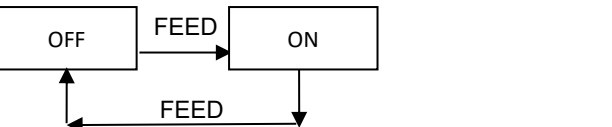

Black mark mode:

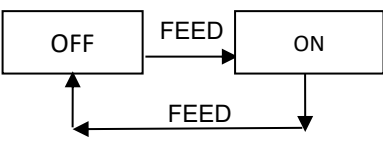